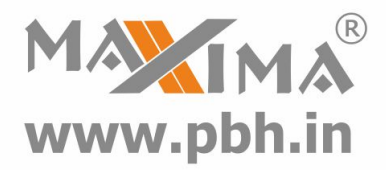

# **Hybrid Stepper Servo Drive 2HSS57-A Manual**

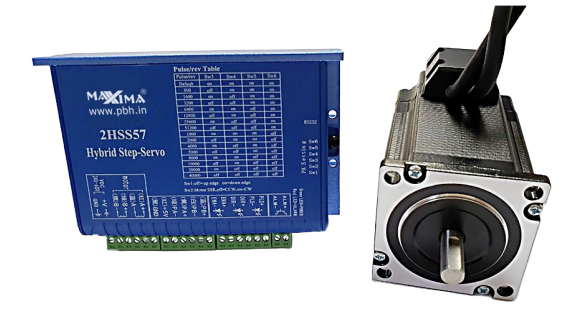

# **Precision Bearing House®**

B 97/4 Naraina Industrial Area Phase I New Delhi India **Ph# +919310028857**

#### www.**[pbh.in](https://www.pbh.in)**

Email: **ss@pbh.in**

**New Delhi - Ahmedabad - Chennai**

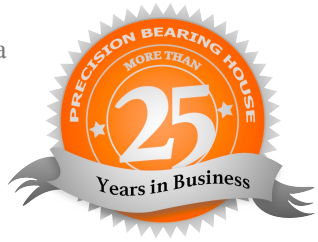

Thanks for selecting Maxima stepper motor driver. We hope that the superior performance, outstanding quality, excellent cost performance of our product can help you accomplish your motion control project.

The content in this manual has been carefully prepared and is believed to be accurate, but no responsibility is assumed for inaccuracies.

All the contents of this manual, copyright is owned by the Precision Bearing House. Without permission, no unit or individual is allowed to copy.

Precision Bearing House

| Version | Editor | Verifier          |
|---------|--------|-------------------|
| V3.32   |        | <b>R</b> <i>R</i> |

## **Contents**

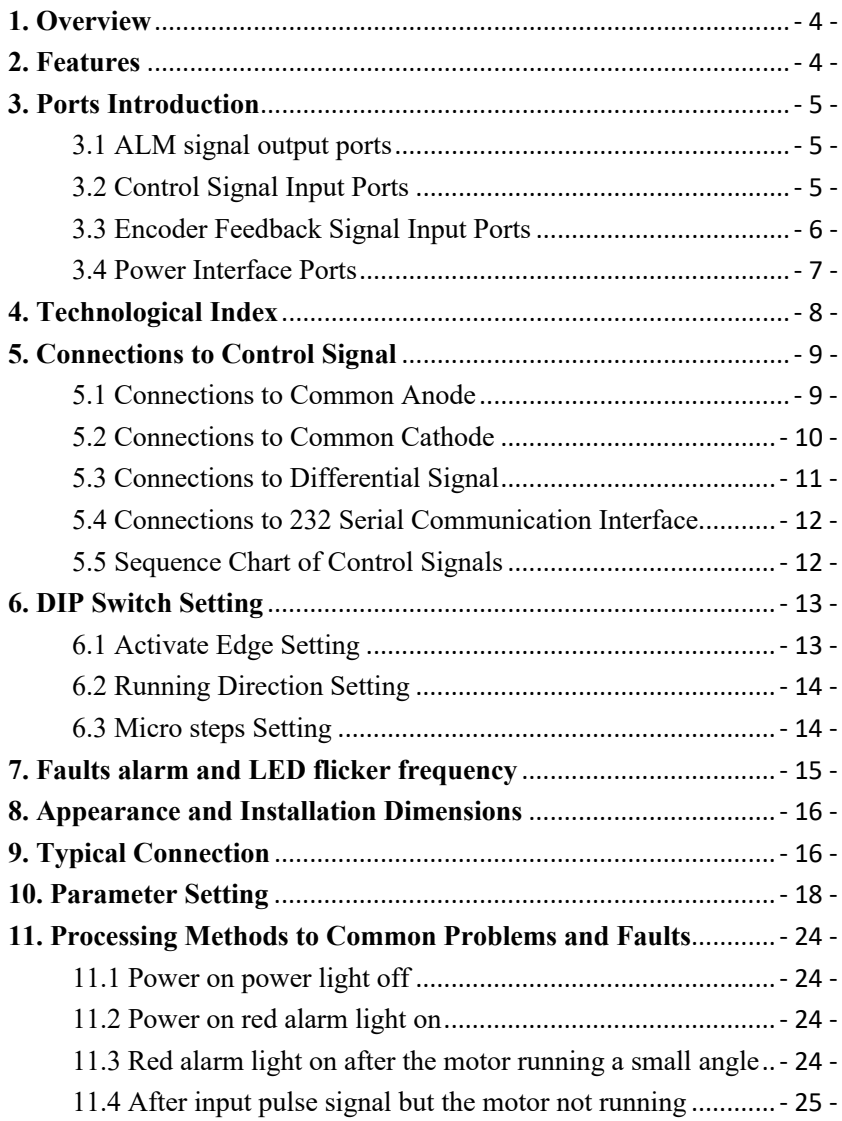

## **1. Overview**

The HSS57-A hybrid stepper servo drive system integrates the servo control technology into the digital stepper drive perfectly. And this product adopts an optical encoder with high speed position sampling feedback of 50 $\mu$ s, once the position deviation appears, it will be fixed immediately. This product is compatible the advantages of the stepper drive and the servo drive, such as lower heat, less vibration, fast acceleration, and so on. This kind of servo drive also has an excellent cost performance.

## **2. Features**

- Without losing step, High accuracy in positioning
- 100% rated output torque
- Variable current control technology, High current efficiency
- Small vibration, Smooth and reliable moving at low speed
- Accelerate and decelerate control inside, Great improvement in smoothness of starting or stopping the motor
- $\blacklozenge$  User-defined micro steps
- Compatible with 1000 and 2500 lines encoder
- $\blacklozenge$  No adjustment in general applications
- over current, over voltage and over position error protection
- Green light means running while red light means protection or off line

## **3. Ports Introduction**

## **3.1 ALM signal output ports**

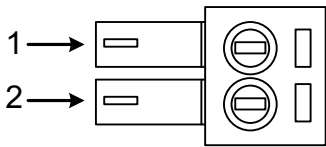

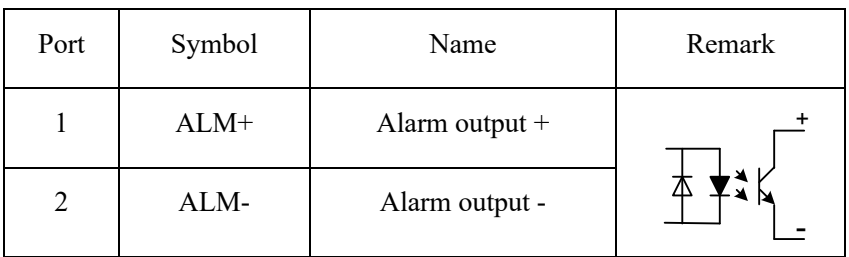

## **3.2 Control Signal Input Ports**

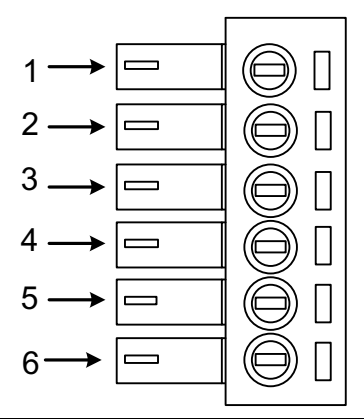

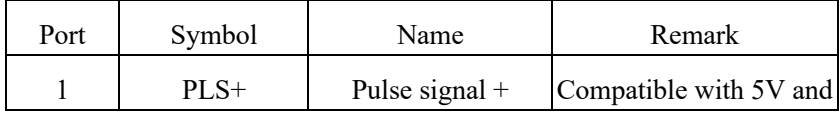

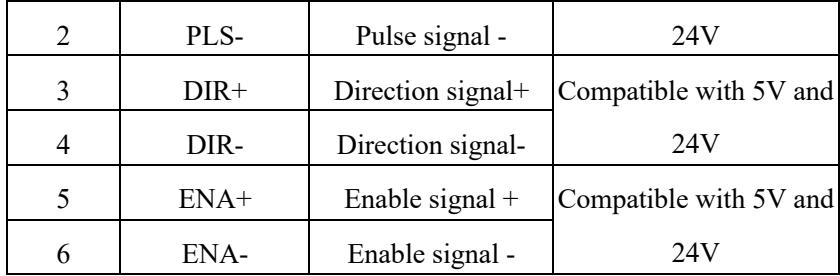

## **3.3 Encoder Feedback Signal Input Ports**

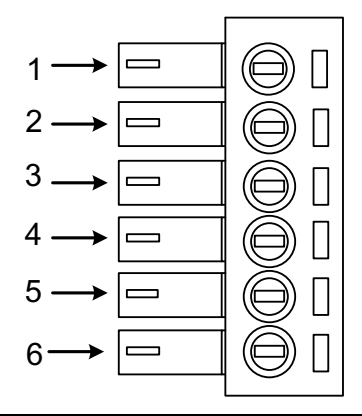

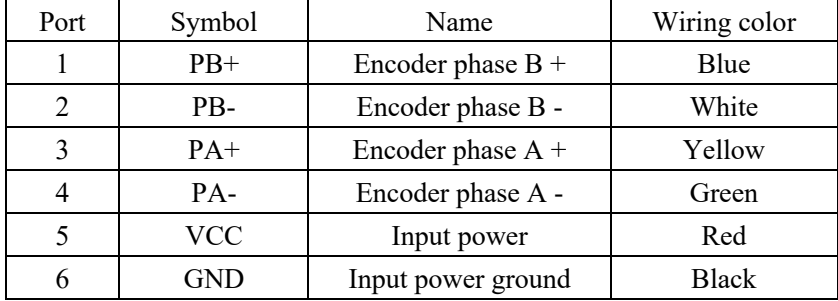

## **3.4 Power Interface Ports**

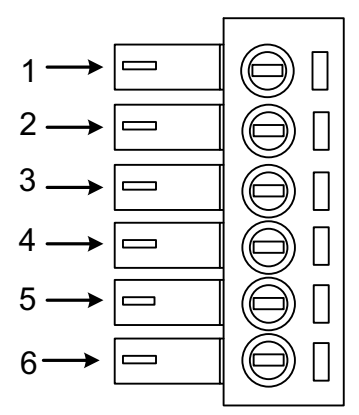

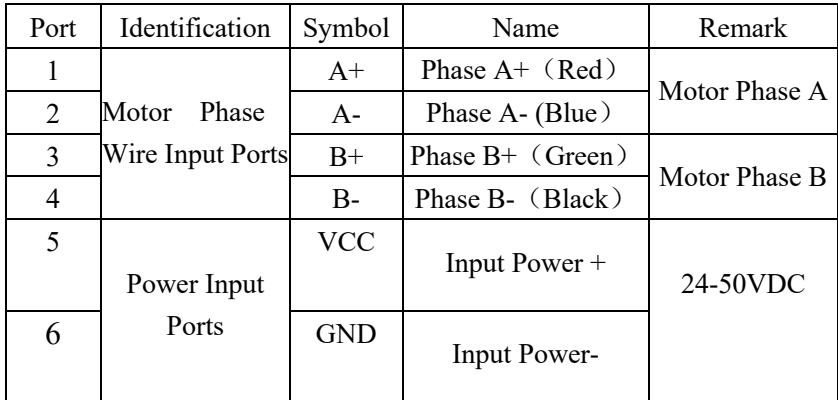

# **4. Technological Index**

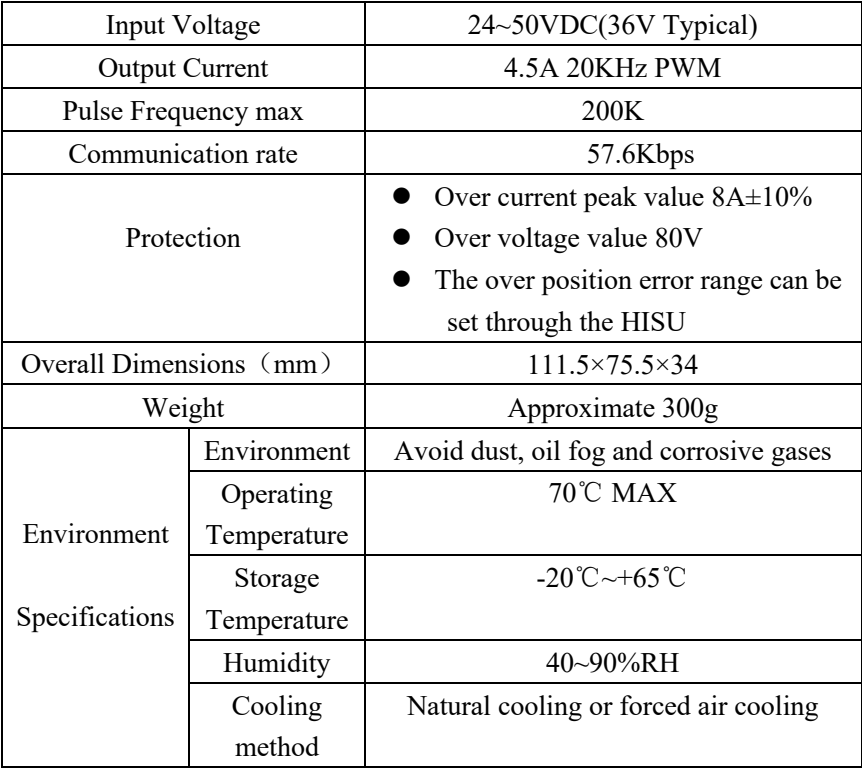

## **5. Connections to Control Signal**

### **5.1 Connections to Common Anode**

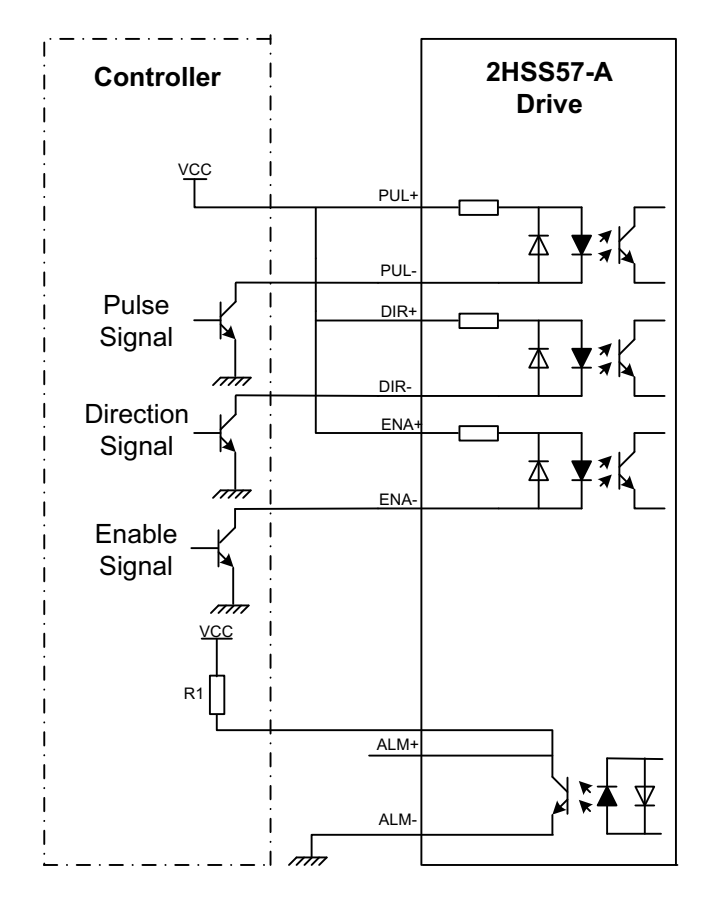

#### **Remark:**

The control signal can be compatible with 5V and 24V;

R1(3~5K) must be connected to control signal terminal.

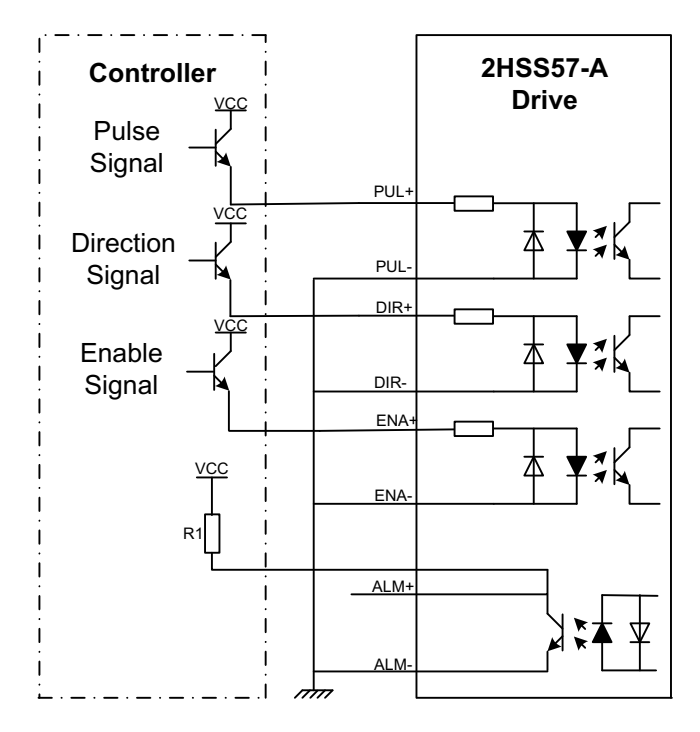

### **5.2 Connections to Common Cathode**

#### **Remark:**

The control signal can be compatible with 5V and 24V;

 $R1(3~5K)$  must be connected to control signal terminal.

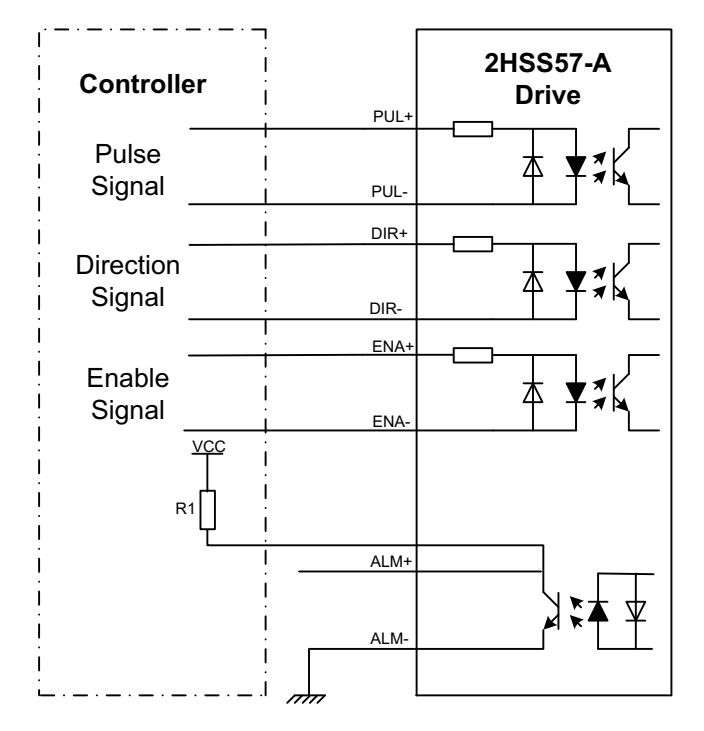

#### **5.3 Connections to Differential Signal**

#### **Remark:**

The control signal can be compatible with 5V and 24V;

 $R1(3~5K)$  must be connected to control signal terminal.

## **5.4 Connections to 232 Serial Communication Interface**

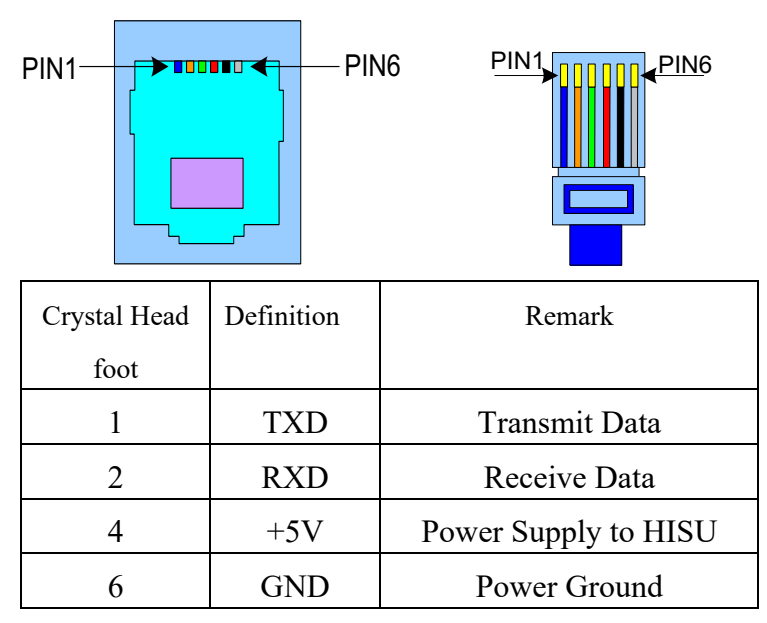

### **5.5 Sequence Chart of Control Signals**

In order to avoid some fault operations and deviations, PUL, DIR and ENA should abide by some rules, shown as following diagram:

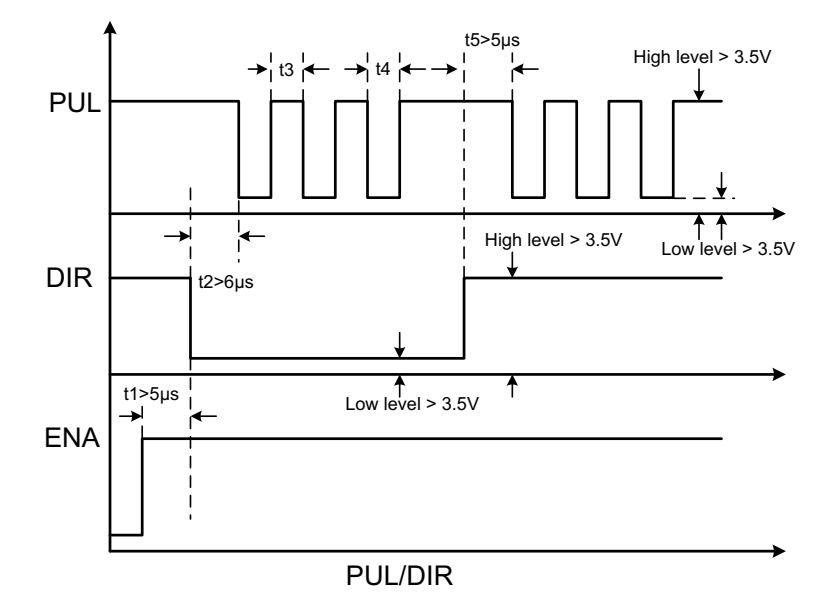

#### **Remark:**

a. t1: ENA must be ahead of DIR by at least  $5 \mu s$ . Usually, ENA+ and ENA- are NC (not connected).

b. t2: DIR must be ahead of PUL active edge by  $6 \mu s$  to ensure correct direction;

c. t3: Pulse width not less than  $2.5 \mu s$ ;

d. t4: Low level width not less than  $2.5 \mu s$ .

## **6. DIP Switch Setting**

### **6.1 Activate Edge Setting**

SW1 is used for setting the activate edge of the input signal, "off" means the activate edge is the rising edge, while "on" is the falling edge.

#### **6.2 Running Direction Setting**

SW2 is used for setting the running direction, "off" means CCW, while "on" means CW.

#### **6.3 Micro steps Setting**

The micro steps setting is in the following table, while SW3、 SW4、SW5、SW6 are all on, the internal default micro steps inside is activate, this ratio can be setting through the HISU.

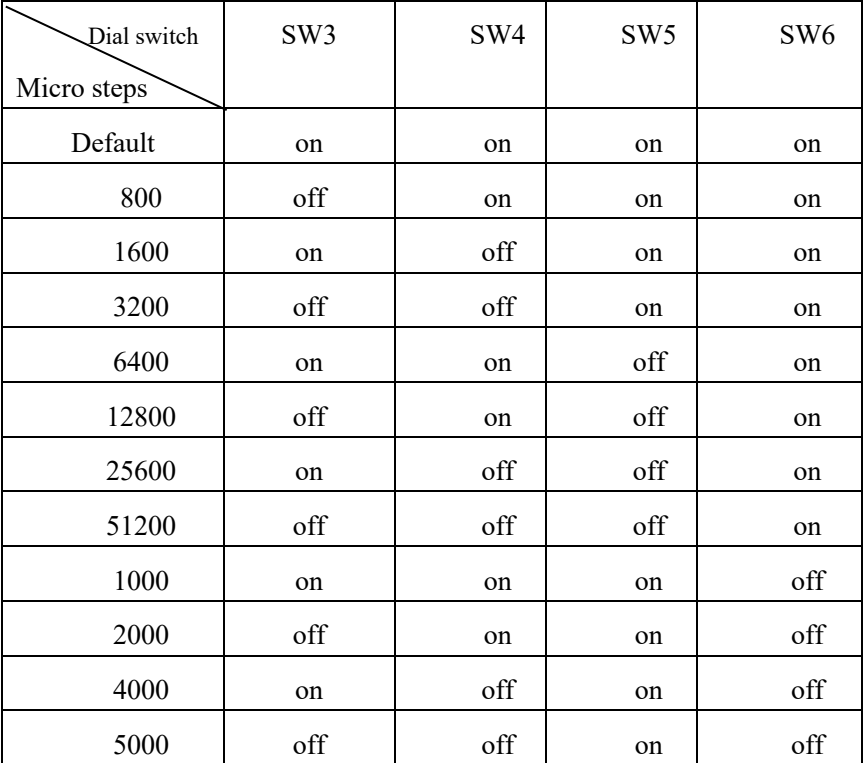

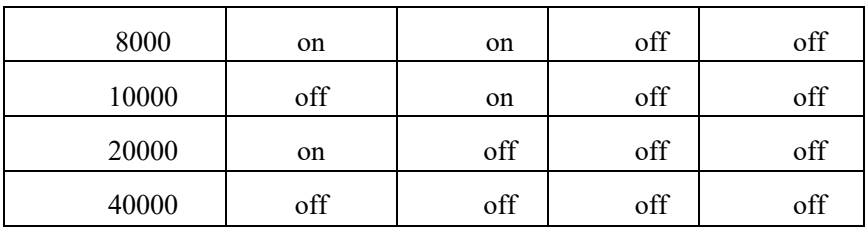

# **7. Faults alarm and LED flicker frequency**

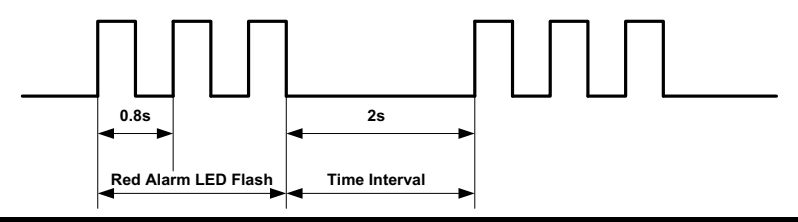

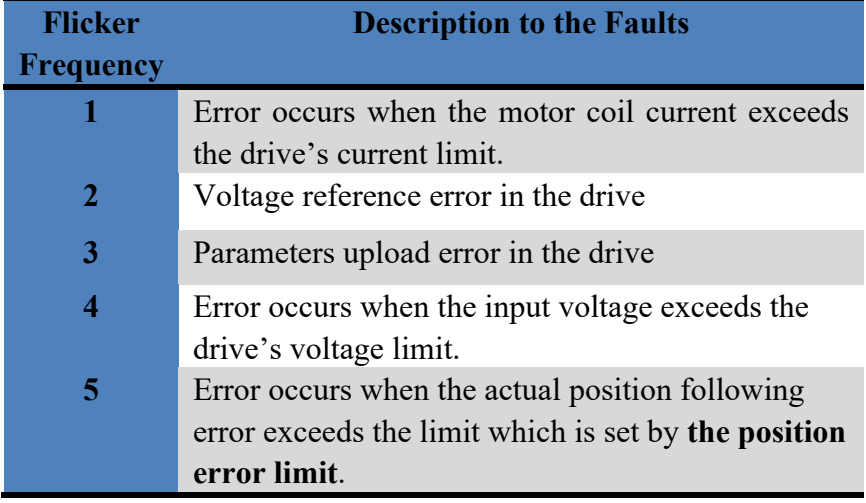

## **8. Appearance and Installation Dimensions**

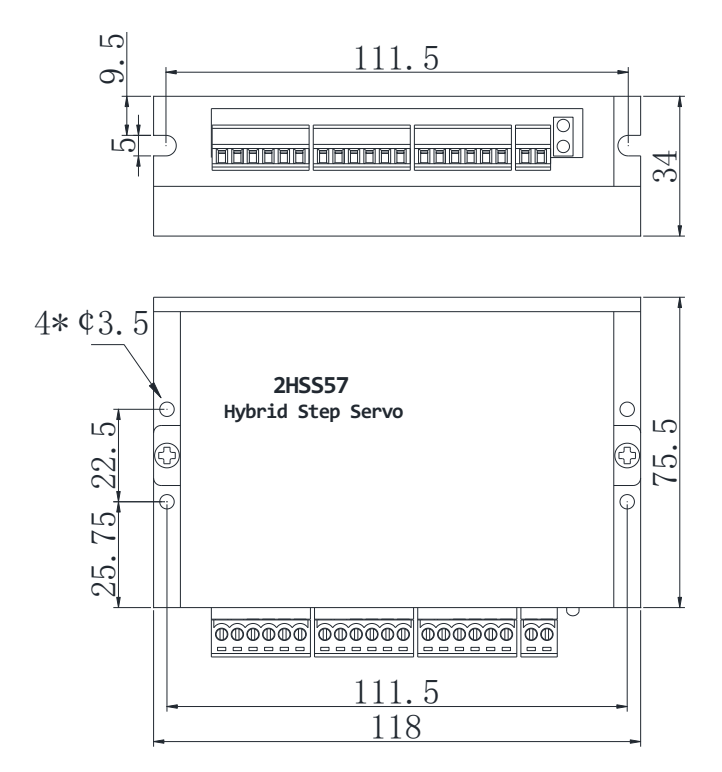

## **9. Typical Connection**

This drive can provide the encoder with a power supply of  $+5v$ , maximum current 80mA. It adopts a quadruplicated-frequency counting method, and the resolution ratio of the encoder multiply 4 are the pulses per rotate of the servo motor. Here is the typical connection of 2HSS57-A.

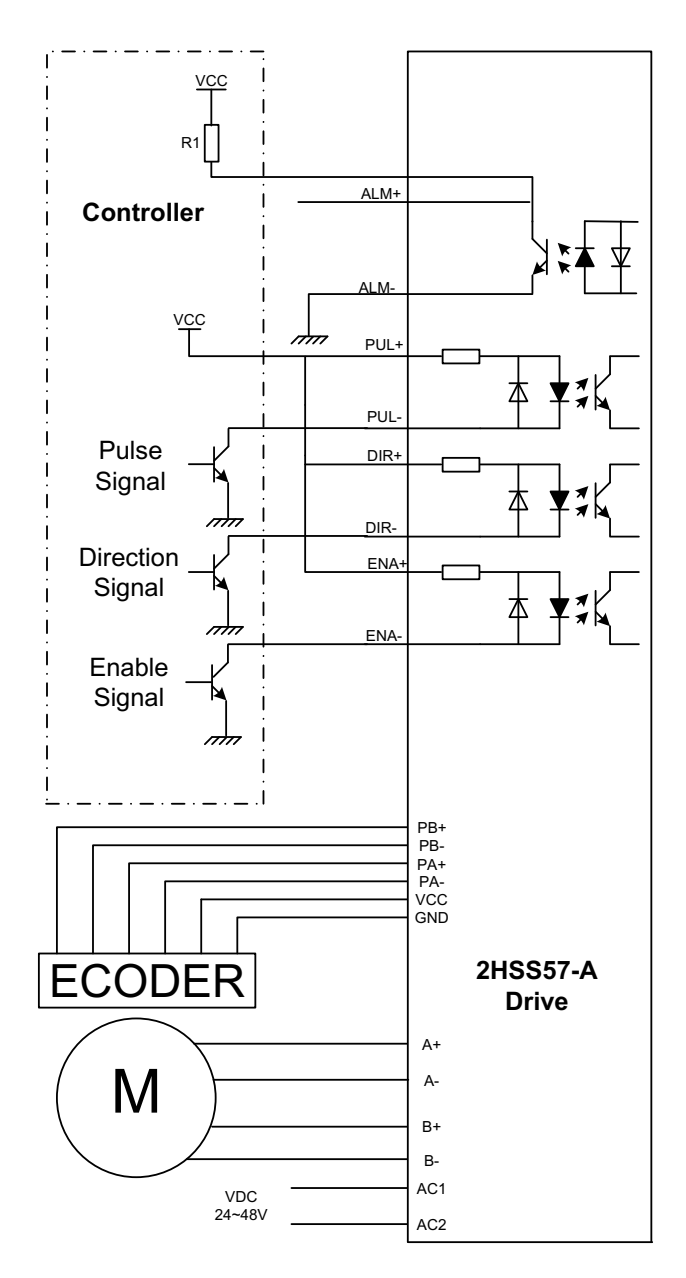

- 17 -

## **10. Parameter Setting**

The parameter setting method of 2HSS57-A drive is to use a HISU adjuster through the 232 serial communication ports, only in this way can we setting the parameters we want. There are a set of best default parameters to the corresponding motor which are carefully adjusted by our engineers, users only need refer to the following table, specific condition and set the correct parameters.

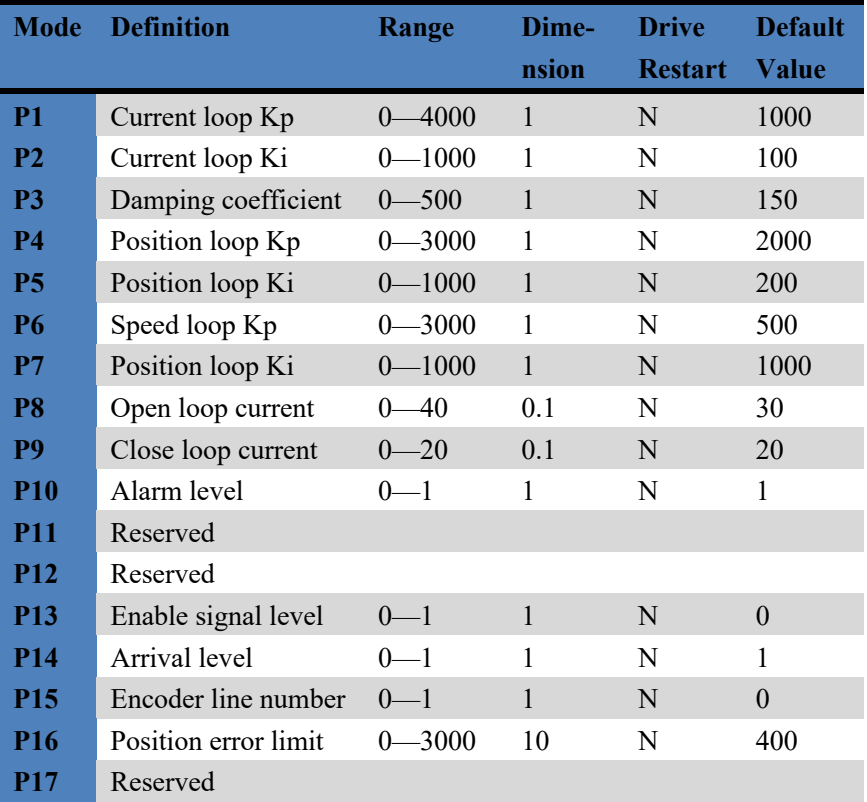

Actual value = Set value  $\times$  the corresponding dimension

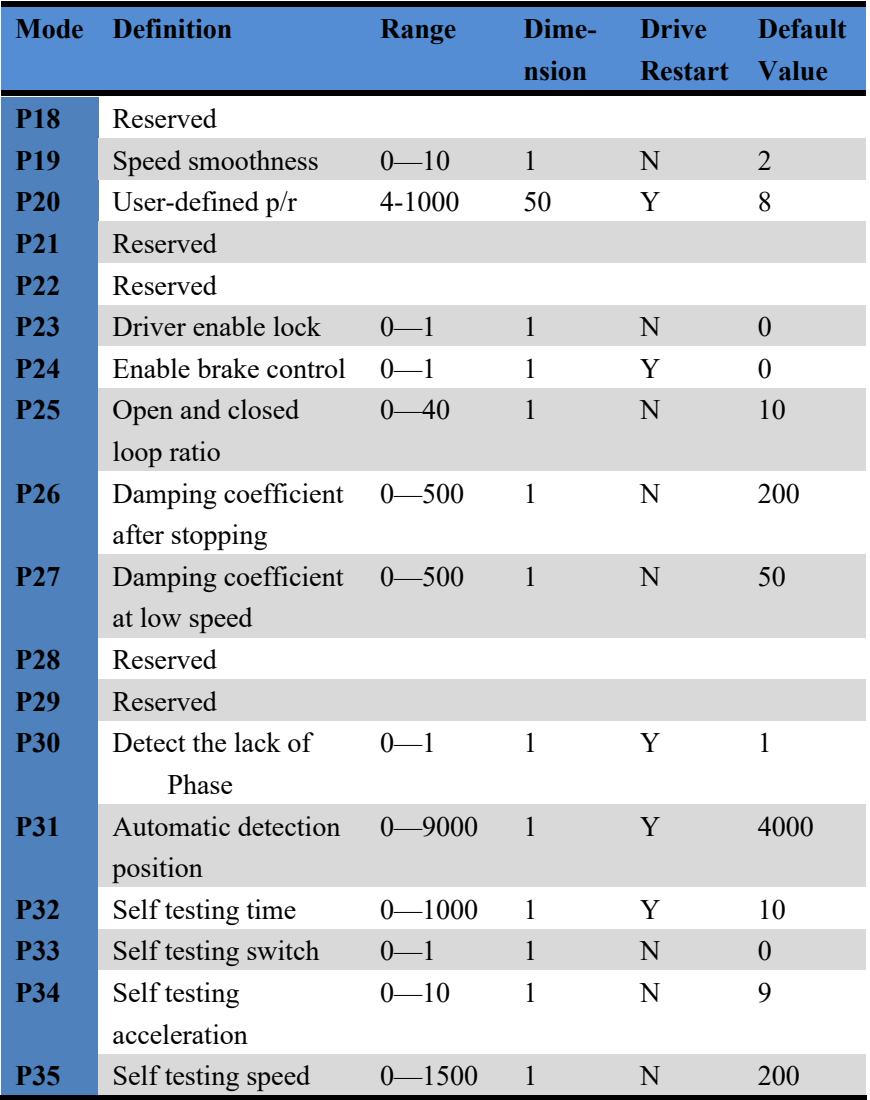

There are total 35 parameter configurations, use the HISU to download the configured parameters to the drive, the detail descriptions to every parameter configuration are as follows:

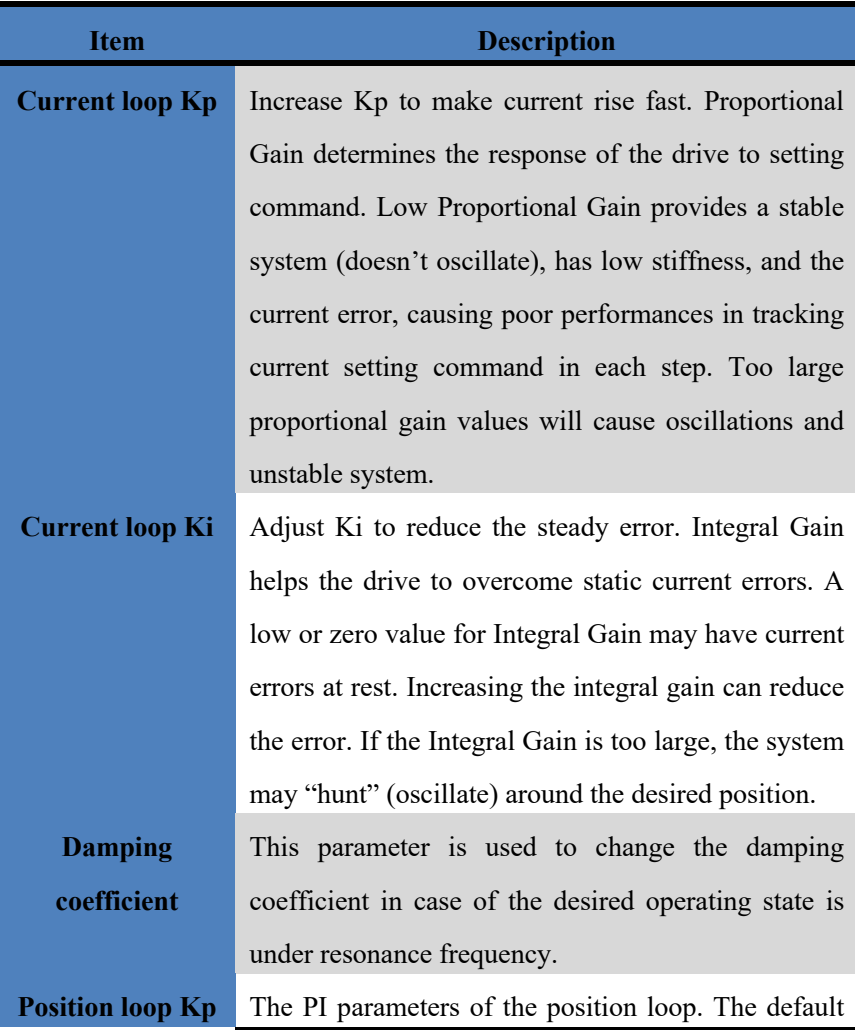

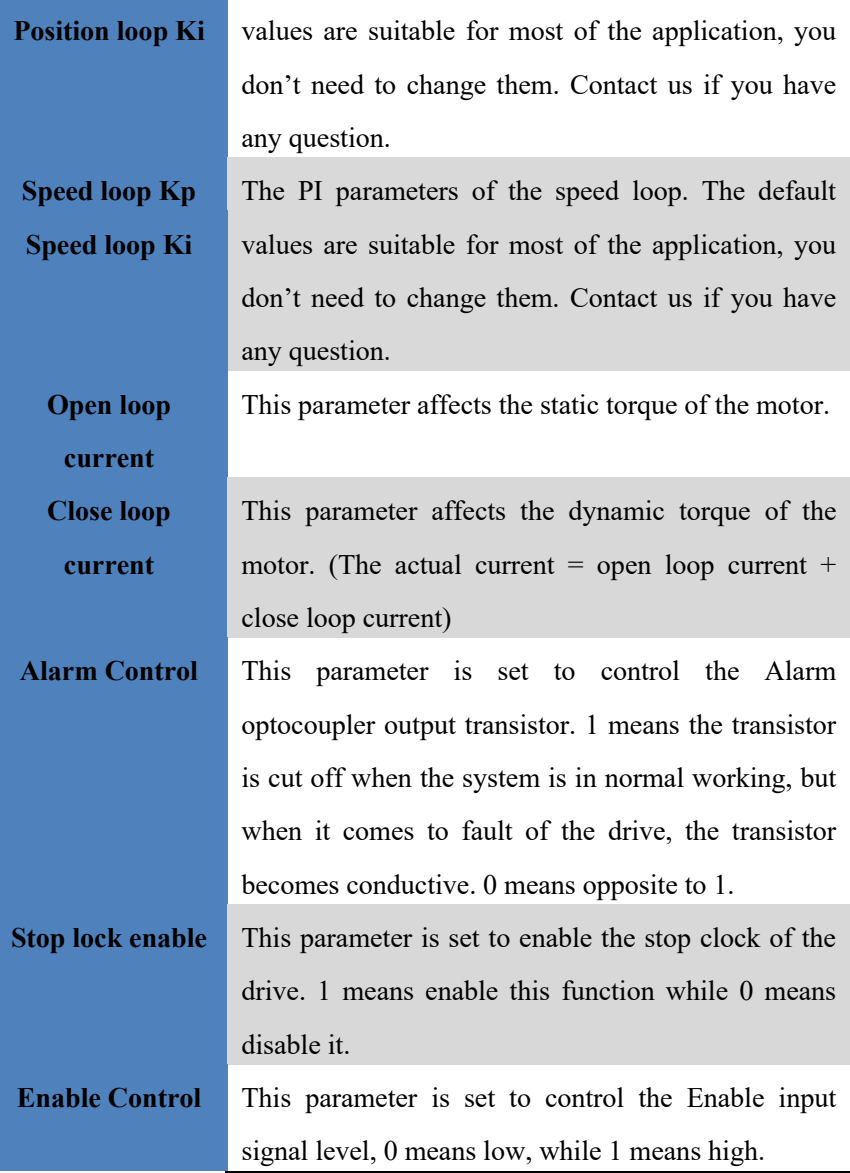

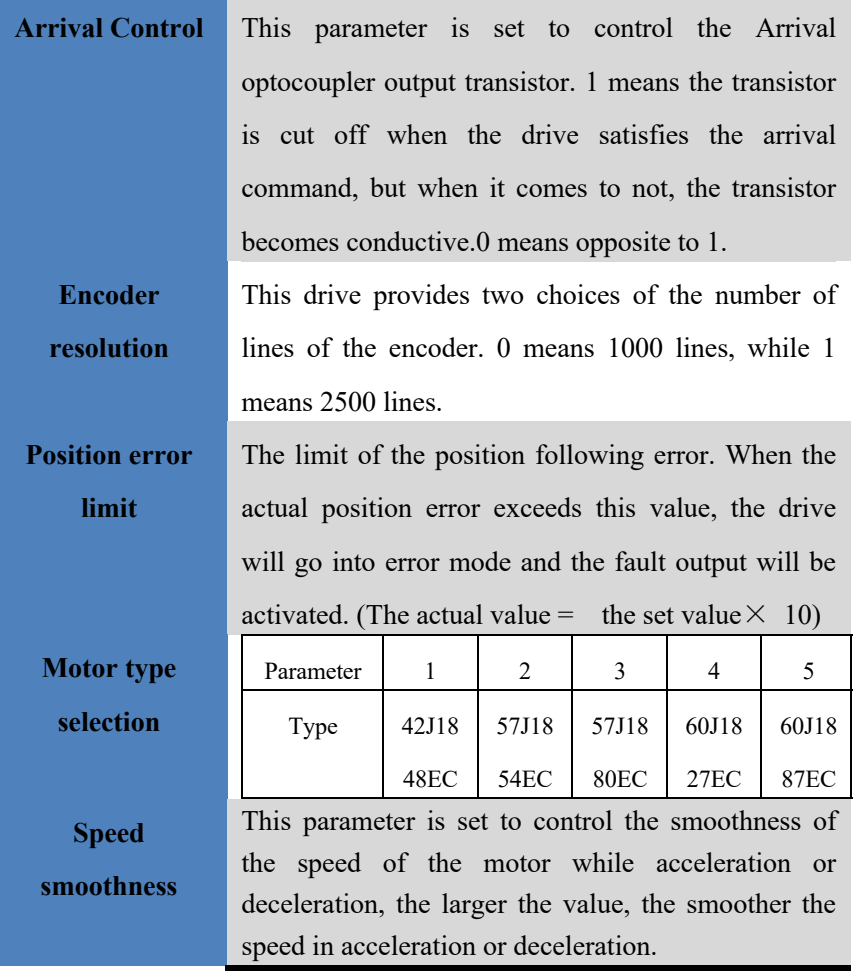

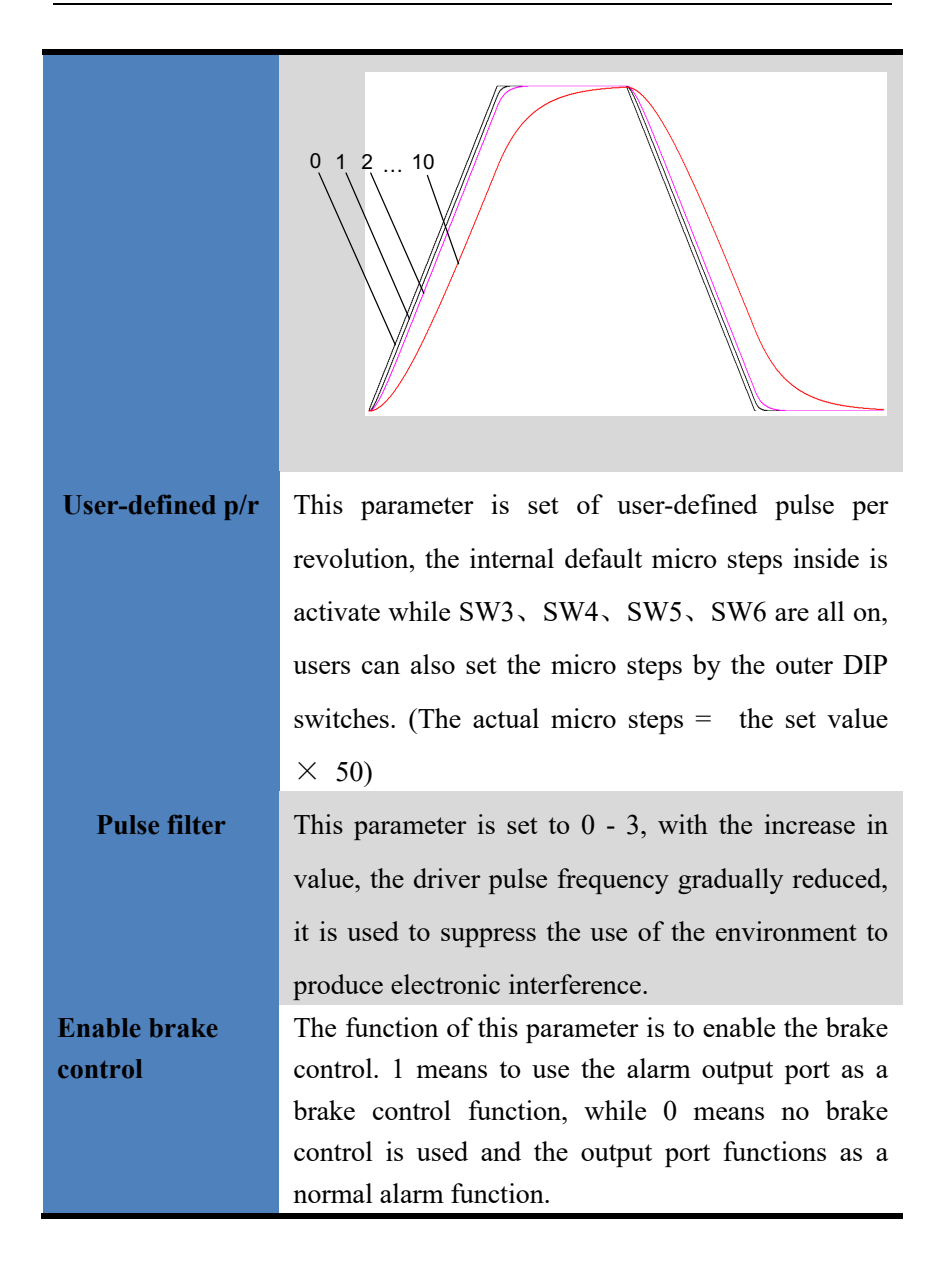

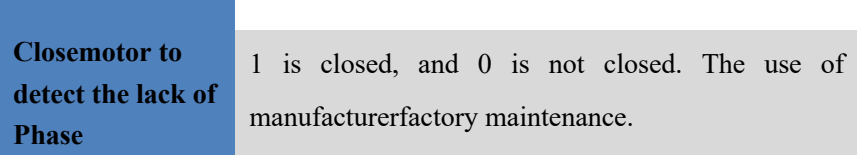

## **11. Processing Methods to Common Problems and**

## **Faults**

#### **11.1 Power on power light off**

 $\blacksquare$  No power input, please check the power supply circuit. The voltage is too low.

#### **11.2 Power on red alarm light on**

- $\blacksquare$  Please check the motor feedback signal and if the motor is connected with the drive.
- The stepper servo drive is over voltage or under voltage. Please lower or increase the input voltage.

# **11.3 Red alarm light on after the motor running a small angle**

 $\blacksquare$  Please check the motor phase wires if they are connected correctly, if not, please refer to the 3.4 Power Ports.

- $\blacksquare$  Please check the parameter in the drive if the poles of the motor and the encoder lines are corresponding with the real parameters, if not, set them correctly.
- $\blacksquare$  Please check if the frequency of the pulse signal is too fast, thus the motor may be out of it rated speed, and lead to position error.

#### **11.4 After input pulse signal but the motor not running**

- n Please check the input pulse signal wires are connected in reliable way.
- $\blacksquare$  Please make sure the input pulse mode is corresponding with the real input mode.